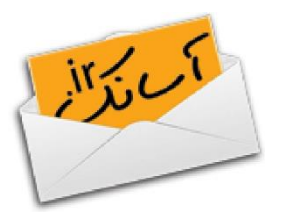

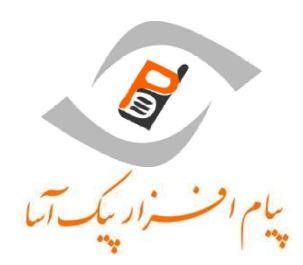

راهنمای استفاده از

# **وبسرویس ارسال پیامک آسانک**

**ویرایش ۳**

**زمستان 1۳97**

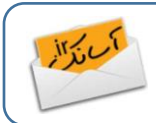

کلیه حقوق مادی و معنوی این مستند متعلق به شرکت "پیامافزار پیکآسا" میباشد. 1391 Copyright © 2012- PeykAsa Messageware Co. – Asanak نسخهبرداری و انتشار تمام یا بخشی از این مستند بدون مجوز کتبی از این شرکت ممنوع است.

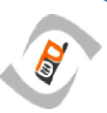

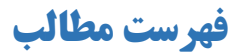

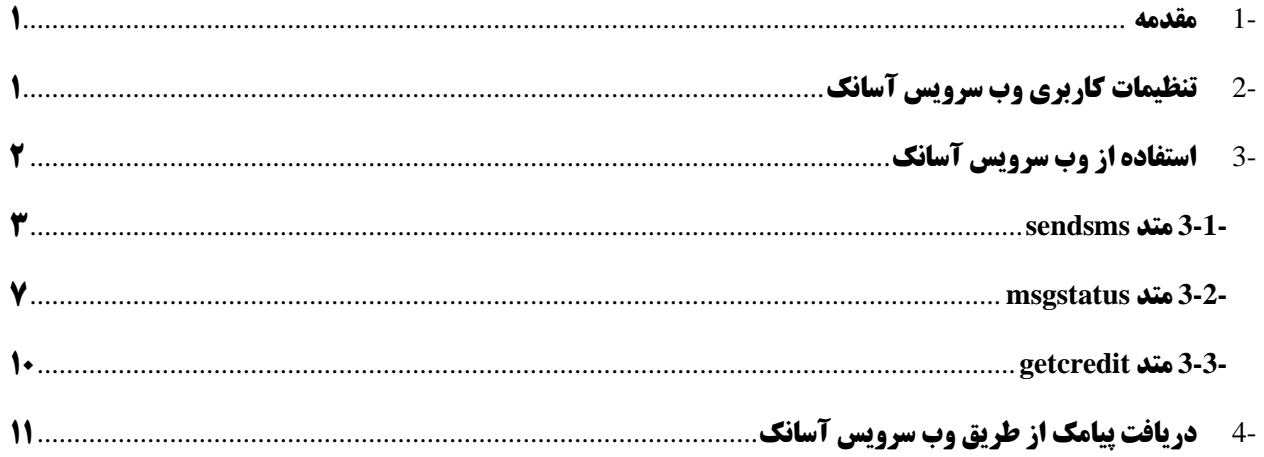

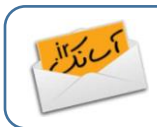

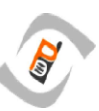

#### <span id="page-2-0"></span>**-1 مقدمه**

این مستند شامل مشخصات و راهنمای استفاده از وب سرویس ارسال پیامک آسانک می باشد. به منظور استفاده آسانتر از خدمات وب سرویس و برقراری ارتباط با برنامهها و پنلهای مختلف، این سرویس مبتنی بر مدل وب سرویسی **REST** میباشد. جهت استفاده از وب سرویس آسانک، ابتدا باید در سایت آسانک به نشانی www.asanak.com ثبت نام نموده و دارای شماره فعال در پنل آسانک باشید. همچنین باید در پنل کاربری خود وب سرویس آسانک را فعال نمایید. )جهت اطالعات بیشتر در این زمینه به راهنمای کاربری آسانک مراجعه نمایید(

در ادامه شیوه کار با وب سرویس ارسال پیامک آسانک و متدهای به کار رفته در آن شرح داده شده است.

## <span id="page-2-1"></span>**-2 تنظیمات کاربری وب سرویس آسانک**

همانطور که در مقدمه ذکر شد، به منظور استفاده از وب سرویس آسانک باید عضو سایت آسانک www.asanak.com باشید. پس از ورود به این پنل، به بخش سرویسها (منوی سمت راست) رفته و روی وب سرویس آسانک کلیک نمایید. در این صفحه اطالعاتی راجع به کاربری شما شامل نام کاربری، کلمه عبور، و تنظیمات دریافت مشاهده میشود.

**نام کاربری**: به منظور امنیت بیشتر نام کاربری وب سرویس آسانک باید با نام کاربری پنل آسانک شما متفاوت باشد.

**کلمه عبور**: به منظور امنیت بیشتر کلمه عبور وب سرویس مجزا از کلمه عبوری است که برای پنل آسانک ثبت شده و توصیه میشود حتماً آن را متفاوت با کلمه عبور پنل انتخاب نمایید.

**تنظیمات دریافت**: کلیه پیامکهایی که به شما ارسال میگردند در صندوق دریافتی پنل آسانک قابل مشاهده هستند. در صورتی که بخواهید پیامکهای دریافتی خود را بر روی سایت یا برنامه خود نیز دریافت نمایید، میتوانید با ثبت کردن یک آدرس URL معتبر در این قسمت، پیامکهای دریافتی را بر روی آدرس مذکور دریافت نمایید. توضیحات بیشتر در بخش 4 راهنمای حاضر آمده است.

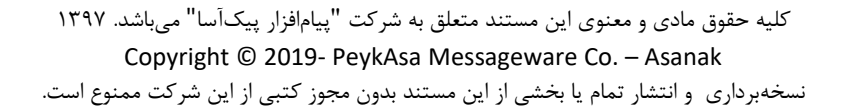

## <span id="page-3-0"></span>**-3 استفاده از وب سرویس آسانک**

وب سرویس آسانک دارای قابلیتهای ارسال پیامک، بررسی وضعیت پیامک ارسالی، و اطالع از اعتبار پیامکی است. برای استفاده از هر کدام از این قابلیتها یک متد جداگانه در نظر گرفته شده است.

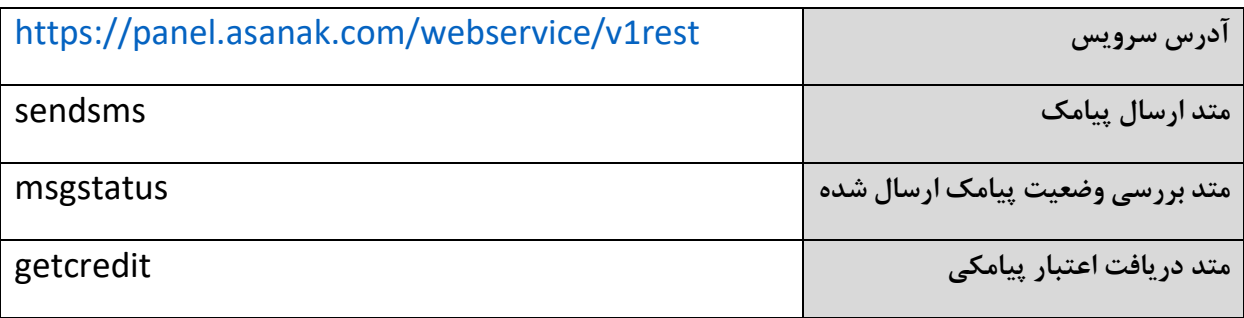

به منظور برقراری ارتباط با وب سرویس آسانک و ارسال پیامک باید از متد **sendsms** استفاده کرد که آدرس مربوط به

این متد به شرح زیر است:

<https://panel.asanak.com/webservice/v1rest/sendsms>

جهت بررسی وضعیت پیامکهای ارسالی از متد **msgstatus** با آدرس زیر باید استفاده شود:

<https://panel.asanak.com/webservice/v1rest/msgstatus>

جهت دریافت مانده اعتبار پیامکی از متد getcredit با آدرس زیر استفاده کنید:

<https://panel.asanak.com/webservice/v1rest/getcredit>

با توجه به اینکه وب سرویس آسانک بر اساس REST میباشد، میتوانید ارسال پیامک را بر اساس یکی از متدهای GET و POST انجام دهید. توصیه میشود به دلیل محدودیتهای موجود در متد GET برای ارسال پیامک از متد POST استفاده

نمایید.

**توجه-** در صورتیکه از متد GET استفاده مینمایید، الزم است متن پیام حتماً urlencode شود.

در ادامه به شرح مربوط به هر یک از متدهای وب سرویس آسانک میپردازیم.

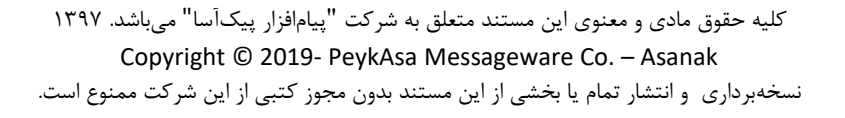

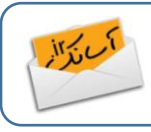

#### <span id="page-4-0"></span>**-1-3 متد sendsms**

این متد به منظور ارسال پیامک فراخوانی میگردد. پارامترهایی که در این متد استفاده میشوند عبارتند از :

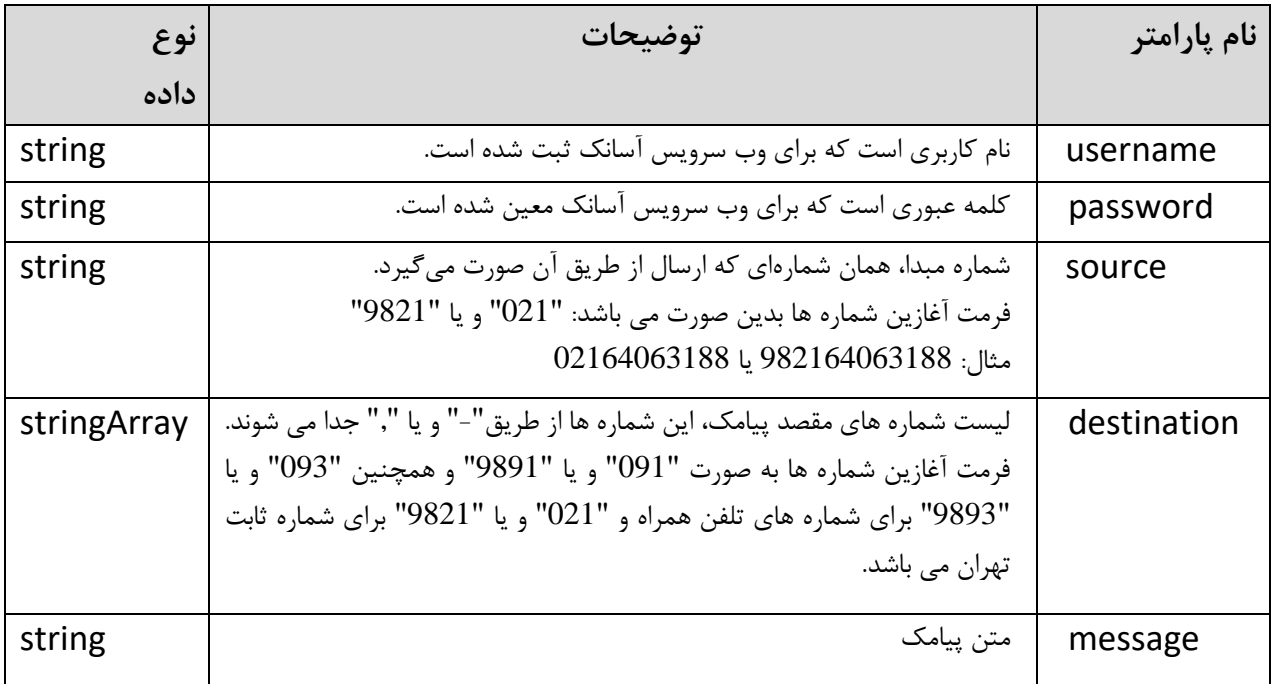

جهت فراخوانی وب سرویس ارسال پیامک پارامترهای فوق به آدرس متد اضافه شده و نهایتا یک String Query به صورت زیر ارسال میگردد:

**URL ارسال پیامک از طریق وب سرویس آسانک**

https://panel.asanak.com/webservice/v1rest/sendsms?username=\$USERNAME&password=\$PASSWORD&source =\$SOURCE&destination=\$DESTINATION&message=\$MESSAGE

**توجه-** در عبارت باال به جای پارامترهایی که با رنگ قرمز مشخص شدهاند، مقادیر متناظر هر پارامتر )با توجه به توضیحات

جدول باال( باید قرار داده شود.

در استفاده از وب سرویس ارسال لطفا به نکات زیر توجه فرمایید:

- ارسال همزمان از چند شماره مبدا به چند شماره مقصد امکانپذیر نیست

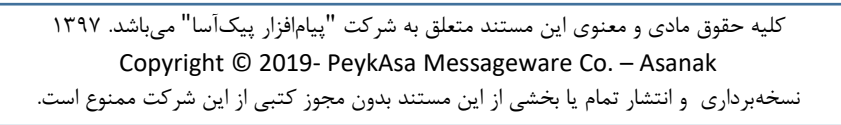

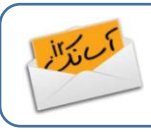

- ارسال همزمان یک متن از یک شماره مبدا به چند شماره مقصد امکانپذیر است. در این صورت باید شمارههای گیرنده با '-' و یا ',' جدا شوند.
	- در هر بار فراخوانی وب سرویس، میتوانید تا حداکثر 100 پیامک )100 مخاطب( ارسال نمایید.

به محض اینکه پیامکها ارسال گردند، برای هر یک از آنها و به ترتیبی که در string query ارسالی آمدهاند، یک کد چند رقمی (msgid (از طرف وب سرویس آسانک برگردانده میشود. به منظور پیگیری وضعیت پیامکهای ارسالی می- توانید از این کدها استفاده نمایید.

**توجه:** در صورتیکه ارسال با خطایی مواجه گردد، پیام**/**کد خطا برگردانده میشود.

**توجه:** شما میتوانید تنظیمات Accept\_HTTP موجود در header HTTP را بهصورت html/text**،** xhtml/application،xml/text و یا json/application قرار دهید تا کدهای msgid برگردانده شده از سوی وب سرویس آسانک را در قالب درخواستی دریافت نمایید. در صورتیکه هیچ یک را تعیین نکنید کدها را به صورت پیش فرض در قالب html/text دریافت خواهید کرد. نمونههایی از هر یک از این فرمتها در ادامه آمده است:

Text/html: [2456544, 2456545]

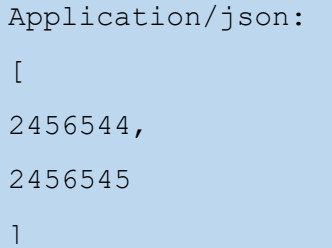

Application/xhtml, text/xml: <response>  $<$ MsqID>2456544</MsqID> <MsgID>2456545</MsgID>  $\langle$ /response>

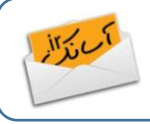

**-1-1-3 نمونه کدهای متد sendSms**

نمونه کد جاوا:

```
OkHttpClient client = new OkHttpClient;()
MediaType mediaType = MediaType.parse("application/x-www-form-urlencoded");
RequestBody body = RequestBody.create(mediaType, 
"username=yourUsername&password=yourPass&source=982164063188&destination=0912*******
&message=test");
Request request = new Request.Builder(). url("https://panel.asanak.com/webservice/v1rest/sendsms")
. post(body)
. addHeader("content-type", "application/x-www-form-urlencoded")
. addHeader("cache-control", "no-cache")
. addHeader("postman-token", "f499040c-da99-26a8-856a-eb01d730ce35")
. build;()Response response = client.newCall(request).execute;()
```
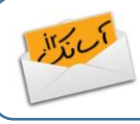

نمونه کد PHP:

```
$request = new HttpRequest();
$request->setUrl(https://panel.asanak.com/webservice/v1rest/sendsms');
$request->setMethod(HTTP_METH_POST);
$request->setHeaders(array(
   'postman-token' => 'ab5998d4-a342-4bf3-bb9a-40e231f07317',
   'cache-control' => 'no-cache',
   'content-type' => 'application/x-www-form-urlencoded'
));
$request->setContentType('application/x-www-form-urlencoded');
$request->setPostFields(array(
   'username' => 'yourUsername',
   'password' => 'yourPass',
   'source' => '982164063188',
   'destination' => '0912*******',
   'message' => 'test'
));
try {
   $response = $request->send();
   echo $response->getBody();
} catch (HttpException $ex) {
   echo $ex;
}
```
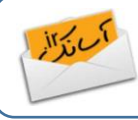

#### <span id="page-8-0"></span>**-2-3 متد msgstatus**

این متد به منظور آگاهی از وضعیت پیامکهای ارسال شده بهکار میرود. بدین منظور، کدهایی که پس از ارسال پیامک از سوی وب سرویس برگردانده میشوند را با متد msgstatus ارسال کرده و کد وضعیت آنها را میتوان مشاهده کرد. پارامترهای متد msgstatus به شرح زیر میباشد.

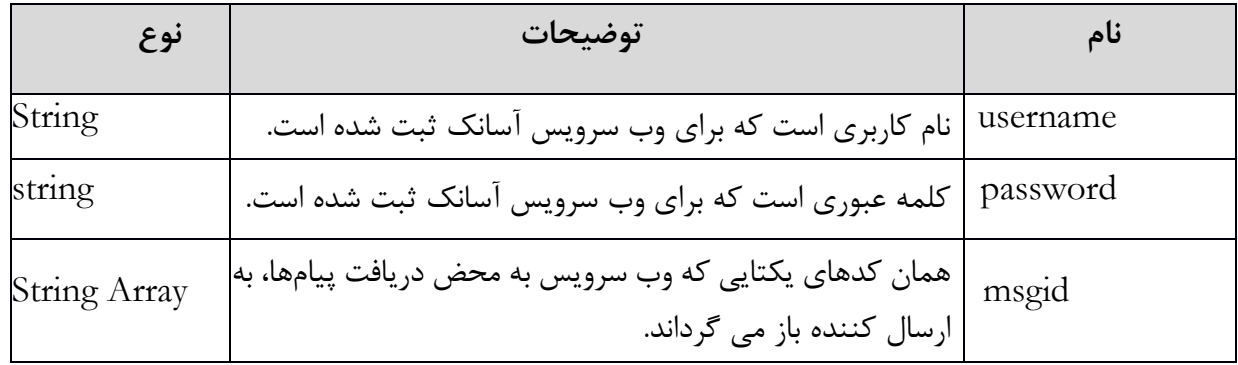

جهت فراخوانی وب سرویس بررسی وضعیت پیامک، پارامترهای فوق به آدرس متد اضافه شده و نهایتا یک String Query به صورت زیر ارسال میگردد:

**URL بررسی وضعیت پیامک ارسال شده از طریق وب سرویس آسانک**

[https://panel.asanak.com/webservice/v1rest/msgstatus?username=\\$USERNAME&password=\\$PASSW](https://panel.asanak.com/webservice/v1rest/msgstatus?Username=$USERNAME&Password=$PASSWORD&msgid=$MSGID) [ORD&msgid=\\$MSGID](https://panel.asanak.com/webservice/v1rest/msgstatus?Username=$USERNAME&Password=$PASSWORD&msgid=$MSGID)

**توجه-** در عبارت باال به جای پارامترهایی که با رنگ قرمز مشخص شدهاند، مقادیر متناظر هر پارامتر )با توجه به توضیحات

جدول بالا) باید قرار داده شود.

میتوانید وضعیت چند پیام را (حداکثر 100) را با یک بار فراخوانی وب سرویس بالا دریافت نمایید. برای این کار لازم است که msgidهای آنها را با ',' و یا '-' جدا نمایید.

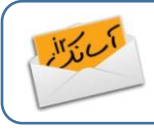

شرح کدهای وضعیت که از سوی وب سرویس به ازای هر پیامک ارسالی باز می گردد در ادامه ذکر شده است. **توجه**: کدهای وضعیتی که عنوان ها آنها شامل Partially می باشد، فقط برای پیامک های چند تکه تعریف شده است. به عنوان مثال یک پیامک 4 تکه ممکن است کد وضعیت 12 را دریافت کند و بیانگر آنست که بخشی از پیامک ارسال موفق داشته و وضعیت بخشی دیگر هنوز نامشخص است.

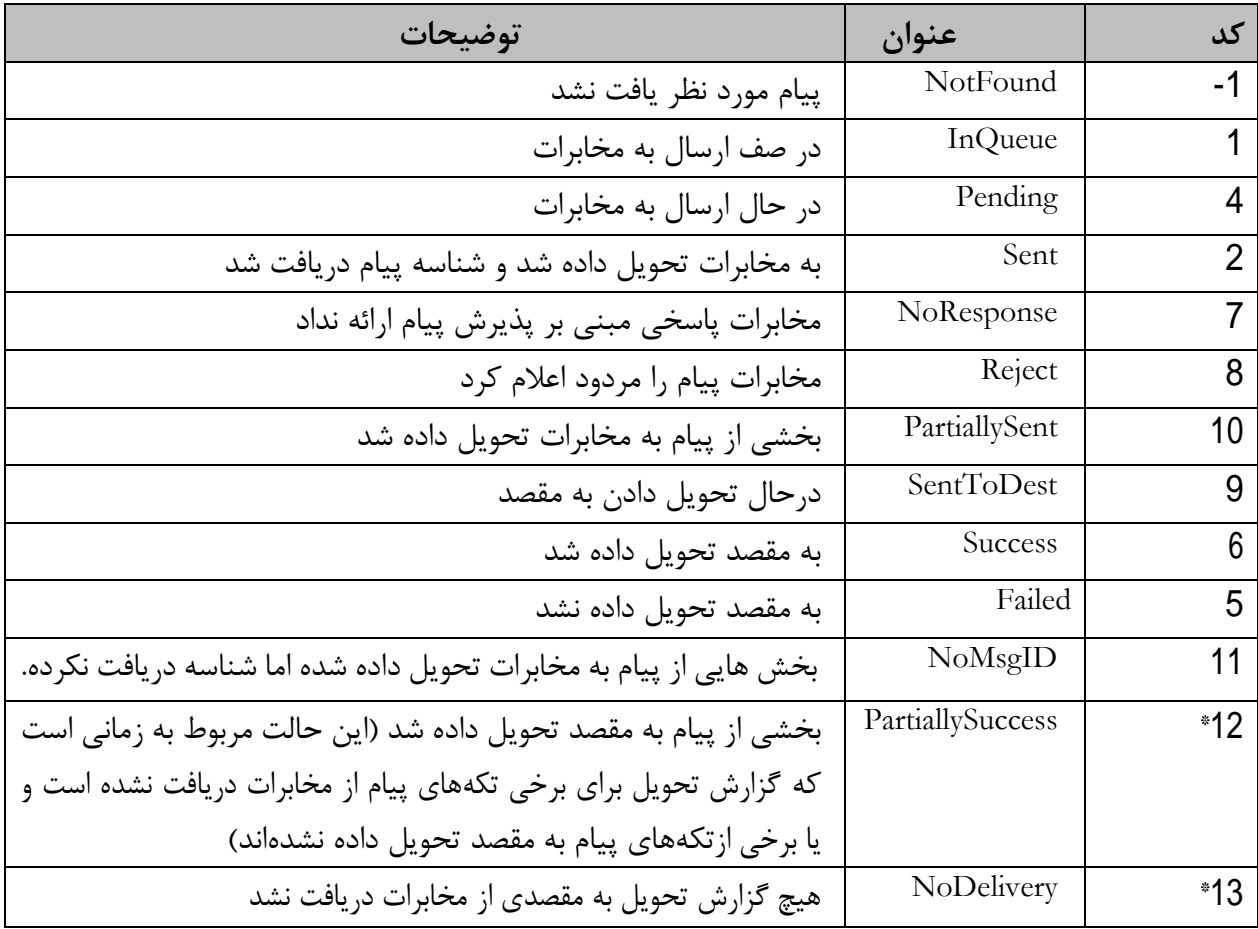

\* در صورتیکه پس از 4 ساعت هیچ یک/ بخشی از گزارش های تحویل مربوط به تکه های پیام، از مخابرات دریافت نشود، وضعیت پیام به 12 یا #1 تغییر خواهد کرد.

مثالی از پارامترهای بازگشتی از سوی وب سرویس آسانک که در پاسخ به فراخوانی متد msgstatus بازگردانده شده بهصورت زیر می باشد:

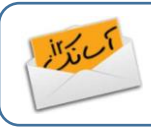

#### Text/html:

[{"MsgID":"4456772","Status":"6","SendTime":"2012-10-31 11:56:04","DeliverTime":"2012-10-31 12:05:00"}, {"MsgID":"4456773","Status":"6","SendTime":"2012-10-31 11:56:04","DeliverTime":"2012-10-31 12:05:00"}]

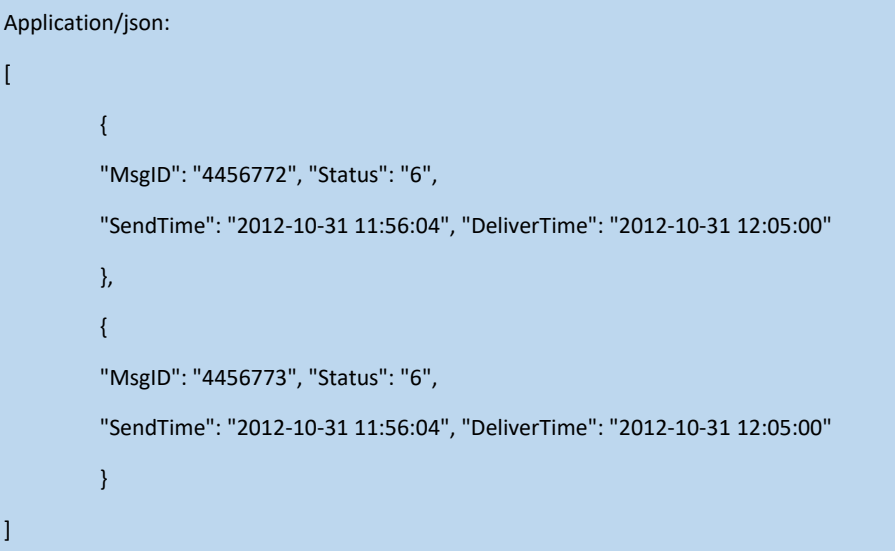

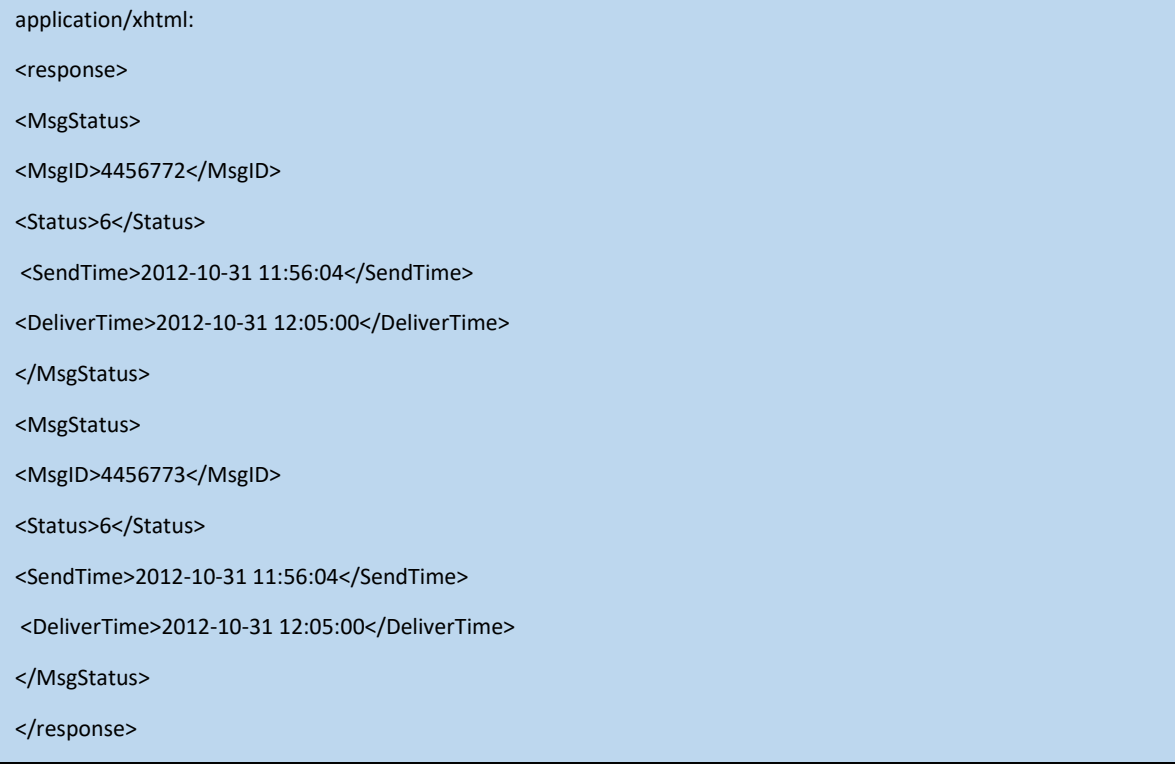

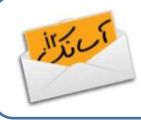

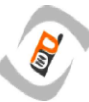

#### <span id="page-11-0"></span>**-3-3 متد getcredit**

این متد مانده اعتبار پیامکی کاربر را برمیگرداند. پارامترهای متد getcredit به شرح زیر می باشد.

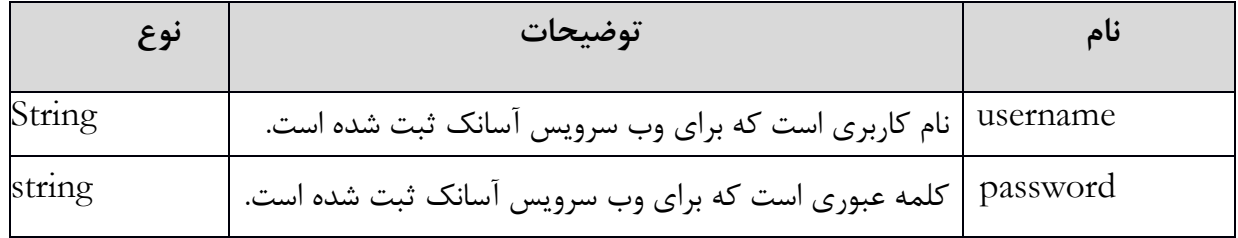

جهت فراخوانی وب سرویس بررسی وضعیت پیامک، پارامترهای فوق به آدرس متد اضافه شده و نهایتا یک String Query به صورت زیر ارسال میگردد:

**URL اطالع از اعتبار پیامکی کاربر از طریق وب سرویس آسانک** [https://panel.asanak.com/webservice/v1rest/getcredit?username=\\$USERNAME&password=\\$PASSWO](https://panel.asanak.com/webservice/v1rest/getcredit?username=$USERNAME&password=$PASSWORD) [RD](https://panel.asanak.com/webservice/v1rest/getcredit?username=$USERNAME&password=$PASSWORD)

نمونه کد پایتون:

```
import requests
url = "https://panel.asanak.com/webservice/v1rest/getcredit"
payload = "username=yourUsername&password=yourPass"
headers = \{ 'content-type': "application/x-www-form-urlencoded",
     'cache-control': "no-cache",
     'postman-token': "a23f39bc-d187-8be7-a8ba-81263c70fdfa"
     }
response = requests.request("POST", url, data=payload, headers=headers)
print(response.text)
```
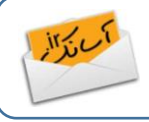

**-4 دریافت پیامک از طریق وب سرویس آسانک** کلیه دریافتیها از طریق وب سرویس آسانک به شکل push بوده و الزم است در سمت سرویسگیرنده یک آدرس URL برای دریافت پیامها تعریف شود و در تنظیمات وب سرویس آسانک ثبت گردد. این آدرس با توجه به شیوه و زبان برنامهنویسی شما برای مثال میتواند به این صورت باشد، که البته به جای getsms می توانید به دلخواه نام فایل و یا تابع دریافت پیامک را وارد نمایید:

### <span id="page-12-0"></span><http://yoursite.com/getsms>

بدین ترتیب وب سرویس آسانک یک String Query در امتداد این آدرس قرار داده و برای شما ارسال میکند تا پیامهای دریافتی را در قالب این پارامترها دریافت نمایید:

URL?Destination=\$Destination&Source=\$Source&ReceiveTime=\$ReceiveTime&Msg Body=\$MsgBody

شما از طریق متد GET میتوانید مقدار این پارامترها را دریافت نمایید.

توجه به نکات زیر ضروری است:

- در string query باال بهجای عبارت URL آدرس دریافتکننده که در پروفایل کاربری )تنظیمات وبسرویس( ثبت شده است، قرار میگیرد.
- هنگام ثبت نشانی دریافت در پنل، نیازی به تعیین پارامترها نبوده و این پارامترها از سوی آسانک به نشانی شما ارسال میگردد.
- الزم است که در آدرس ثبت شده، سرویسی فعال باشد که string query باال را دریافت کرده و پارامترهای ارسالی را parse نماید.
	- الزم است متن پیام حتماً urldecode شود.

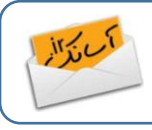

مثال: فرض کنید که شما بر روی آدرس زیر سرویسی برای دریافت پیامک از آسانک فعال کردهاید:

## <http://yoursite.com/getsms>

وظیفه سرویس مذکور گرفتن query string های ارسالی از سمت آسانک و جداسازی (parsing) پارامترهای مربوط به پیامکهای دریافتی شماست.

الزم است که آدرس فوق را در پنل خود )تنظیمات وبسرویس( ثبت نمایید. در اینصورت string query های ارسالی از سمت آسانک بهصورت زیر خواهد بود:

http://yoursite.com/getsms?Destination=\$Destination&Source=\$Source&ReceiveTime=\$ReceiveTime& Msg Body=\$MsgBody

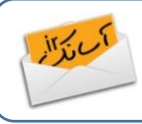